# **TỔNG CỤC THUẾ CỤC THUẾ TỈNH BÌNH PHƯỚC**

**====\*\*\*====**

# **HƯỚNG DẪN NỘP LỆ PHÍ TRƯỚC BẠ ĐIỆN TỬ Ô TÔ, XE MÁY**

*(Kèm theo công văn số /CT-TTHT ngày /8/2020 của Cục Thuế)* 167 <sup>10</sup>

**1. Phạm vi áp dụng**: Triển khai nộp lệ phí trước bạ (LPTB) điện tử đối với ô tô, xe máy đăng ký trên địa bàn toàn quốc.

## **2. Điều kiện:**

- Đối với người nộp LPTB nộp qua Cổng Dịch vụ công Quốc gia: Có tài khoản đã đăng ký trên Cổng Dịch vụ công Quốc gia và tài khoản này đã được liên kết với tài khoản Ngân hàng.

- Đối với người nộp LPTB nộp qua các Ngân hàng thương mại: Có tài khoản đã đăng ký dịch vụ thanh toán điện tử (Internet Banking) tại một trong các Ngân hàng Vietcombank, Vietinbank, Agribank, VPBank, MBBank, TPBank, BIDV.

## **3. Hướng dẫn:**

*Để nộp LPTB bằng phương thức điện tử, người nộp thuế thực hiện trình tự các bước như sau:*

# **BƯỚC 1: KHAI THUẾ**

Người nộp LPTB lựa chọn Khai thuế theo 1 trong 2 hình thức sau:

## **a) Khai thuế tại Cơ quan thuế**

- Người nộp LPTB khai, nộp hồ sơ khai LPTB tại cơ quan thuế. Người nộp LPTB khai chính xác số điện thoại trên tờ khai để nhận tin nhắn thông báo từ Cơ quan thuế.

- Sau đó, người nộp LPTB sẽ nhận được **Thông báo nộp LPTB** (trong đó có ghi rõ *Mã hồ sơ***)** và **Tin nhắn** từ Tổng cục Thuế gửi đến số điện thoại đã đăng ký. Nội dung tin nhắn như sau: *"NNT da nop HS khai thue thanh cong. Ma ho so: xxx. So tien nop LPTB: xxx VND."*

*- Mã hồ sơ* này sẽ được sử dụng trong quá trình nộp LPTB qua Cổng Dịch vụ công Quốc gia*/* Ngân hàng thương mại.

B. THỒNG BÁO NỘP LỆ PHÍ TRƯỚC BẠ (dành cho Cơ quan thuế):

(Mã hồ sơ 11518101490005452)

1. Trị giá tài sản tính lệ phí trước bạ (đồng): 41.100.000 (Viết bằng chữ: Bốn mươi mốt triệu một trăm ngàn đồng)

2. Số tiền lệ phí trước bạ phải nộp (đồng): "Bằng trị giá tài sản tính lệ phí trước bạ nhân (x) mức thu lệ phí trước bạ (%). Mức thu lệ phí trước bạ được quy định chi tiết cho từng loại tài sản (ví dụ: Máy bay, tàu thủy, thuyền, ô tô, xe máy...)":

41.100.000 x  $5\% = 2.055.000$  dồng

(Viết bằng chữ: Hai triệu không trăm năm mươi lăm ngàn đồng)

Nộp theo chương: 757 Tiểu mục: 2824

3. Địa điểm nộp:

Ngân hàng NN & PTNT huyện Phú Xuyên -TK Phú Mỹ, TT Phú Xuyên, H. Phú Xuyên, TP Hà Nội

#### *1. Mã hồ sơ hiển thị trên Thông báo nộp LPTB*

## **b)****Khai thuế điện tử qua Cổng Dịch vụ công Quốc gia/ Cổng thông tin điện tử của Tổng cục Thuế**

Cục Thuế TP. Hà Nội và Cục Thuế TP. Hồ Chí Minh triển khai thí điểm khai LPTB điện tử đối với ô tô, xe máy theo hướng dẫn tại công văn số 2529/TCT-DNNCN ngày 22/6/2020 của Tổng cục Thuế. *Riêng tại tỉnh Bình Phước, Cục Thuế sẽ triển khai theo lộ trình của Tổng cục Thuế và có thông báo cụ thể đến người nộp thuế được biết và thực hiện khi nhận được văn bản triển khai của Tổng cục Thuế.*

#### **BƯỚC 2: NỘP THUẾ**

Người nộp LPTB lựa chọn truy cập vào Cổng Dịch vụ công Quốc gia hoặc Kênh thanh toán điện tử của Ngân hàng thương mại để thực hiện nộp LPTB, cụ thể:

#### **2.1 Qua Cổng Dịch vụ công Quốc gia của Chính Phủ:**

Người nộp LPTB có thể Nộp từ tài khoản của người nộp LPTB hoặc Nộp thay qua tài khoản của cá nhân khác đăng ký trên Cổng Dịch vụ công Quốc Gia:

#### *a) Nộp từ tài khoản của người nộp LPTB*

#### **- Đăng nhập:**

+ Người nộp LPTB truy cập và đăng nhập Cổng Dịch vụ công Quốc gia tại địa chỉ sau: *<https://dichvucong.gov.vn/>*

+ Chọn "*Thanh toán trực tuyến*" và chọn "*Nộp thuế cá nhân/ trước bạ*"

+ Chọn *"Nộp thuế cá nhân"* và thực hiện theo hướng dẫn.

**- Liên kết mã số thuế để lấy thông tin từ cơ quan thuế** *(người nộp LPTB đã tạo liên kết thì bỏ qua bước này)***:**

+ Chọn "*Thêm thông tin thuế"* và nhập Mã số thuế, rồi chọn "*Tra cứu"*, hệ thống hiển thị bảng thông tin tài khoản như sau:

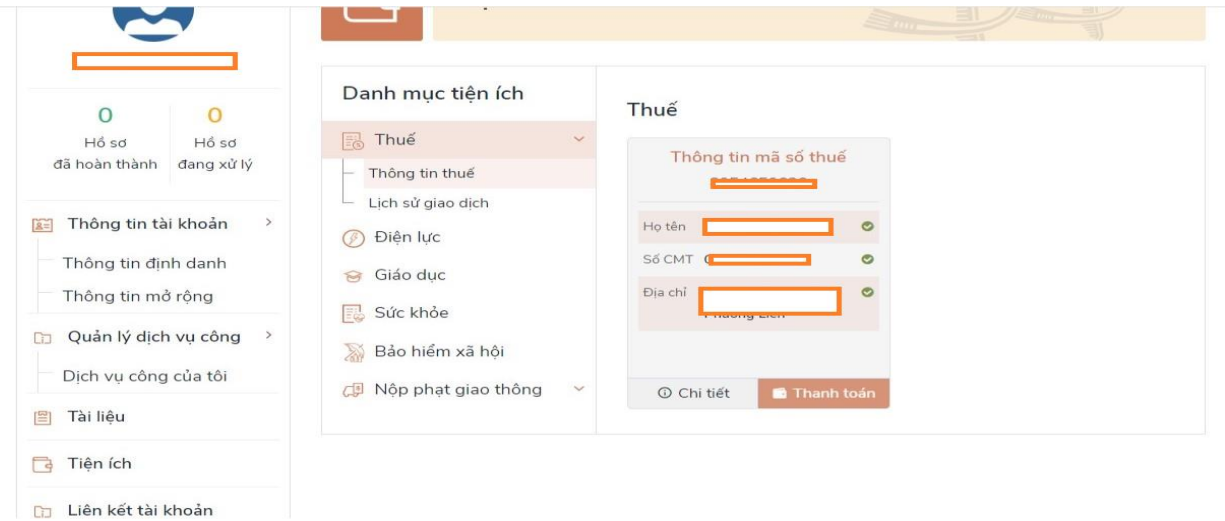

*2. Bảng thông tin tài khoản*

**- Liên kết tài khoản với ngân hàng để nộp LPTB từ tài khoản ngân hàng** *(người nộp LPTB đã tạo liên kết thì bỏ qua bước này):*

+ Tạo liên kết bằng cách chọn *"Liên kết tài khoản"* ở phần dưới cùng bên trái bảng thông tin trên. Sau khi thông tin liên kết hiện ra, tại mục*"Liên kết tài khoản ngân hàng",* chọn "*Thêm mới*".

+ Người nộp LPTB chọn Ngân hàng muốn liên kết và điền thông tin *"Tên đăng nhập hoặc mã khách hàng"* đã đăng ký sử dụng dịch vụ thanh toán điện tử tại Ngân hàng và chọn *"Liên kết".*

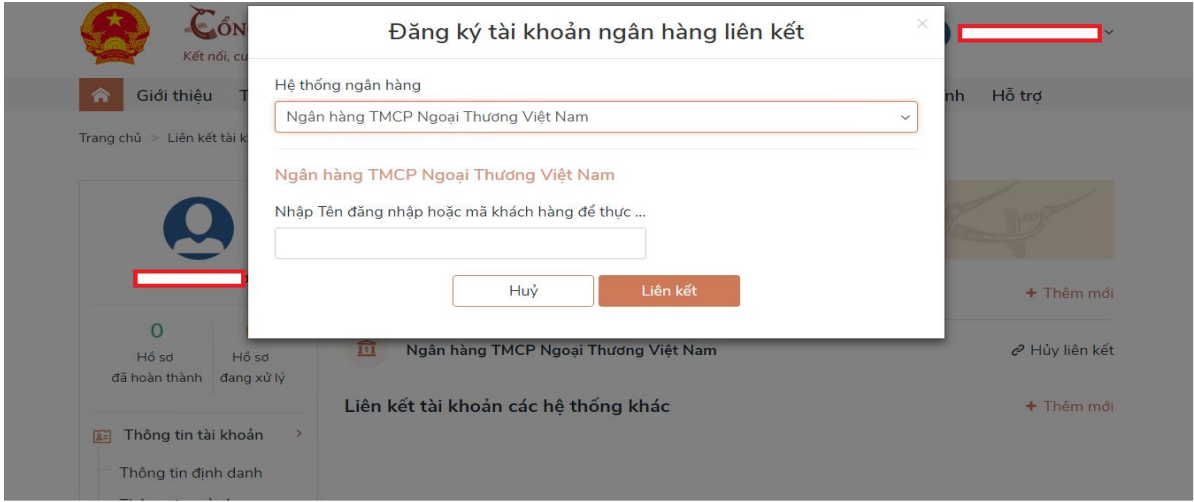

*3. Tạo liên kết với tài khoản ngân hàng*

+ Người nộp LPTB làm theo hướng dẫn và màn hình hệ thống sẽ hiển thị liên kết thành công.

#### **- Nộp Lệ phí trước bạ:**

+ Sau khi Người nộp LPTB đã tạo liên kết tài khoản với Ngân hàng thì quay lại màn hình Bảng thông tin tài khoản, chọn *"Thanh Toán"*.

+ Hệ thống hiển thị bảng tin "*Chọn loại thuế thanh toán"* như bên dưới.

+ Tại mục *"Thanh toán thuế trước bạ ô tô, xe máy",* Người nộp LPTB kiểm tra thông tin hiển thị trên màn hình và tích chọn *"QĐ thu phí trước bạ số xxxxx"*, sau đó chọn *"Tiếp tục thanh toán".*

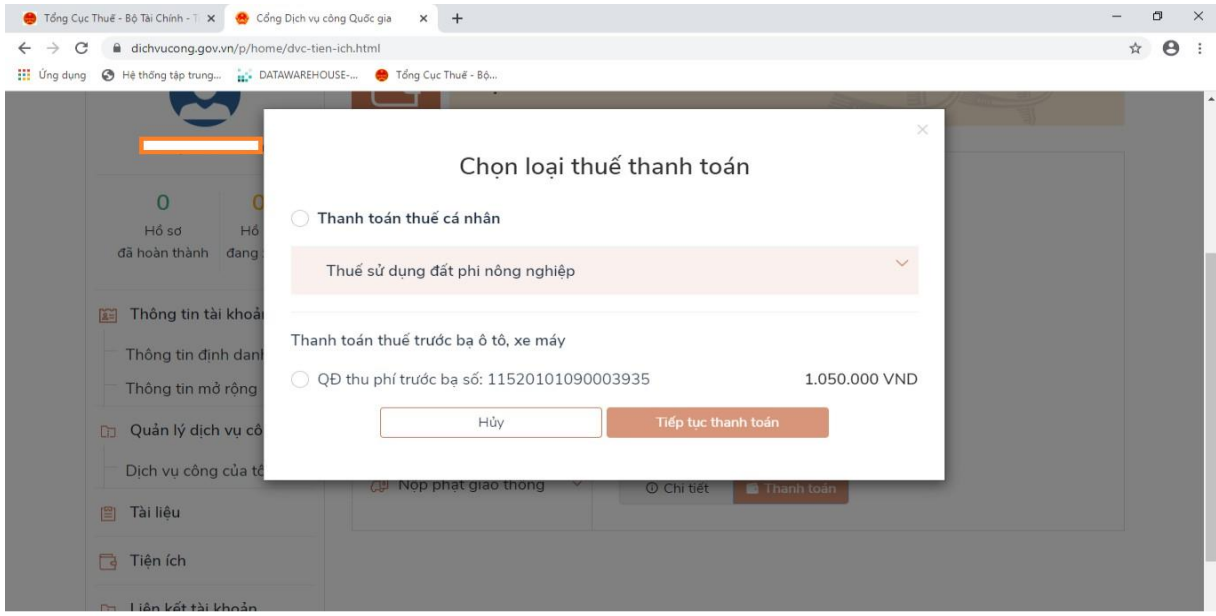

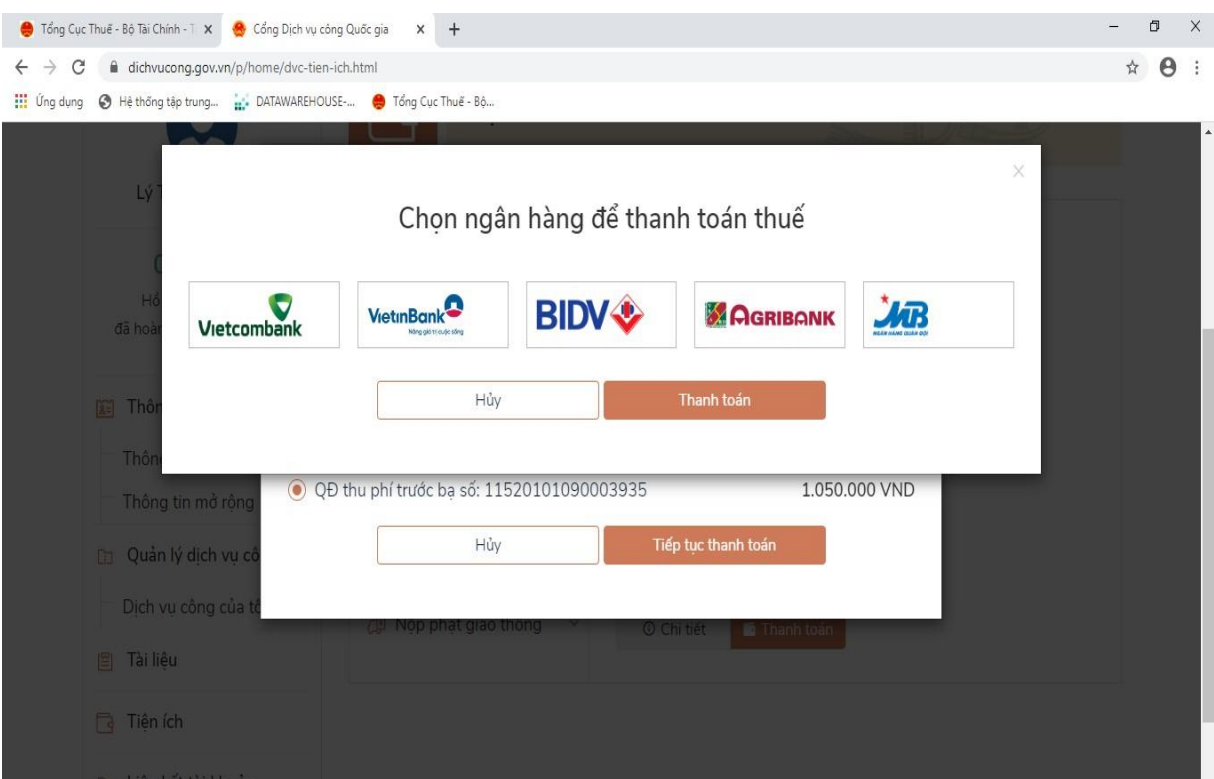

*4. Thanh toán LPTB trên Cổng DVCQG*

+ Người nộp LPTB chọn Ngân hàng đã liên kết tài khoản, hệ thống sẽ tự động chuyển tới kênh thanh toán trực tuyến của Ngân hàng, người nộp LPTB làm theo hướng dẫn của Ngân hàng.

+ Tại trang liên kết của ngân hàng, thông tin về đăng ký xe được hiển thị đầy đủ trên màn hình. Người nộp LPTB kiểm tra lại thông tin và thực hiện thanh toán (người nộp LPTB không phải nhập thêm thông tin).

+ Sau khi hoàn tất thanh toán, Ngân hàng thông báo nộp LPTB thành công. Người nộp LPTB nhận tin nhắn của Tổng cục Thuế để đến cơ quan đăng ký xe làm thủ tục theo hướng dẫn tại **Bước 3**.

#### *b) Nộp thay*

Người nộp LPTB có thể sử dụng tài khoản của mình để nộp thay cho cá nhân khác trên Cổng Dịch vụ công Quốc gia và ngược lại.

Các bước thực hiện theo thứ tự như trên nhưng tại bước **Nộp Lệ phí trước bạ**, người nộp LPTB chọn *"Thanh toán"* ở mục *"Nộp thay thuế cá nhân/thuế trước bạ"* và tiếp tục thực hiện theo hướng dẫn.

## **2.2. Qua các kênh thanh toán điện tử của Ngân hàng:**

- Người nộp LPTB sử dụng *Mã hồ sơ* để nộp LPTB.

- Người nộp LPTB lựa chọn đăng nhập vào hệ thống thanh toán điện tử của một trong các Ngân hàng theo danh sách dưới đây và thực hiện theo quy trình hướng dẫn nộp LPTB của Ngân hàng:

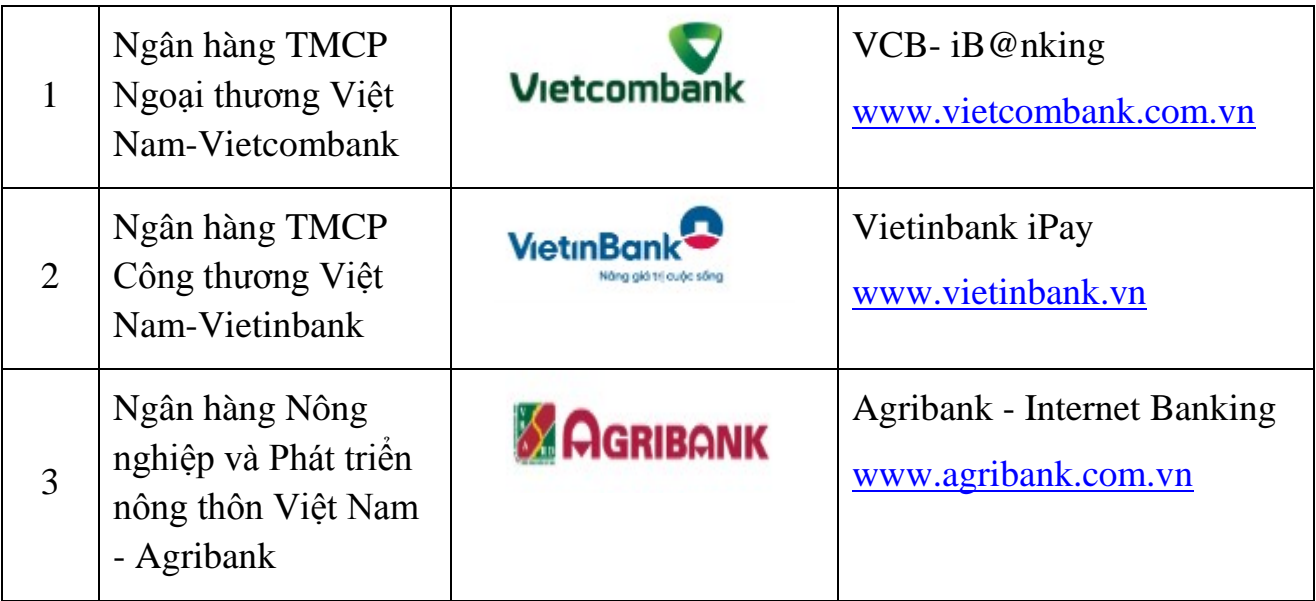

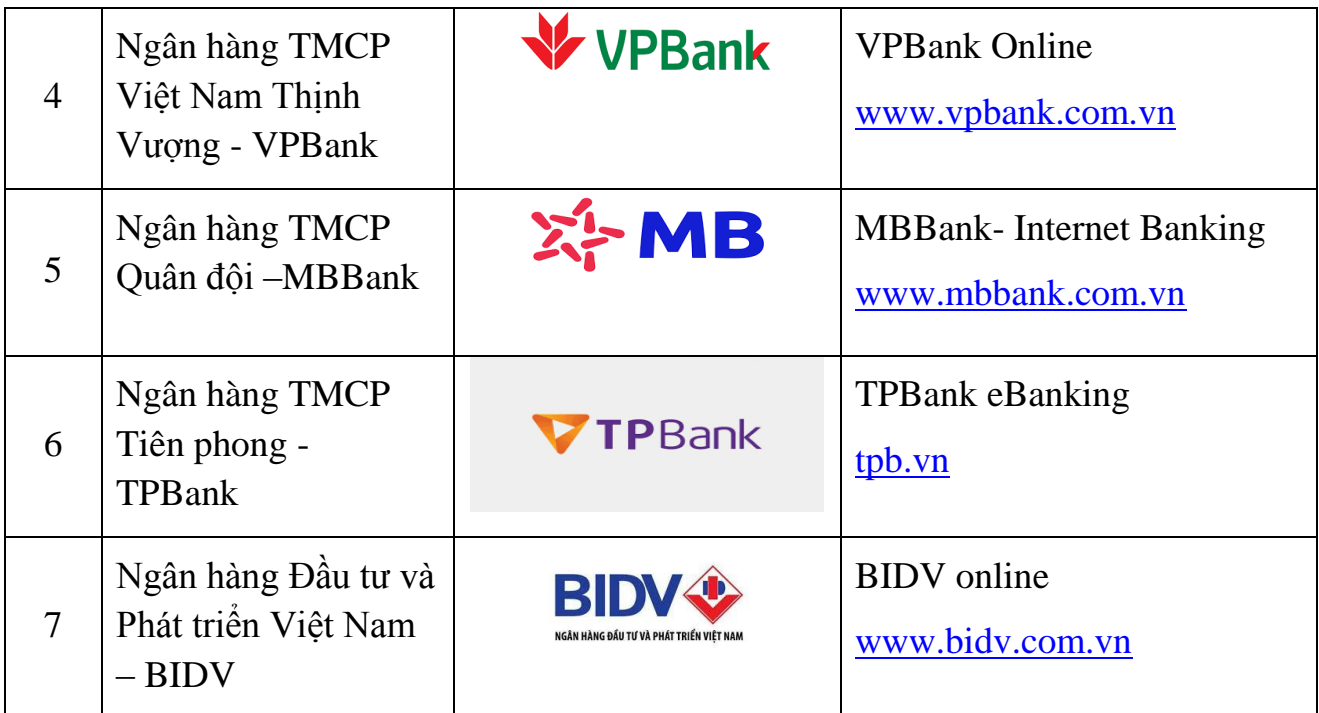

## **BƯỚC 3: NHẬN TIN NHẮN TỪ TỔNG CỤC THUẾ ĐỂ ĐẾN CƠ QUAN ĐĂNG KÝ XE LÀM THỦ TỤC ĐĂNG KÝ THEO QUY ĐỊNH.**

- Sau khi hoàn thành Bước 2, Người nộp LPTB sẽ nhận được tin nhắn từ Tổng cục Thuế gửi vào số điện thoại đã đăng ký với cơ quan Thuế với nội dung "*Ho so LPTB da duoc truyen sang CSGT. Moi ban den phong dang ky xe de lam thu tuc*".

- Khi đến Cơ quan đăng ký xe, Người nộp LPTB kê khai, cung cấp *Mã hồ sơ* cho Cơ quan đăng ký xe để làm thủ tục đăng ký xe, cấp biển số theo quy định, mà không phải mang theo chứng từ nộp tiền bằng bản giấy như trước đây./.

*Trân trọng thông báo! Phòng Tuyên truyền hỗ trợ - Cục Thuế Bình Phước*